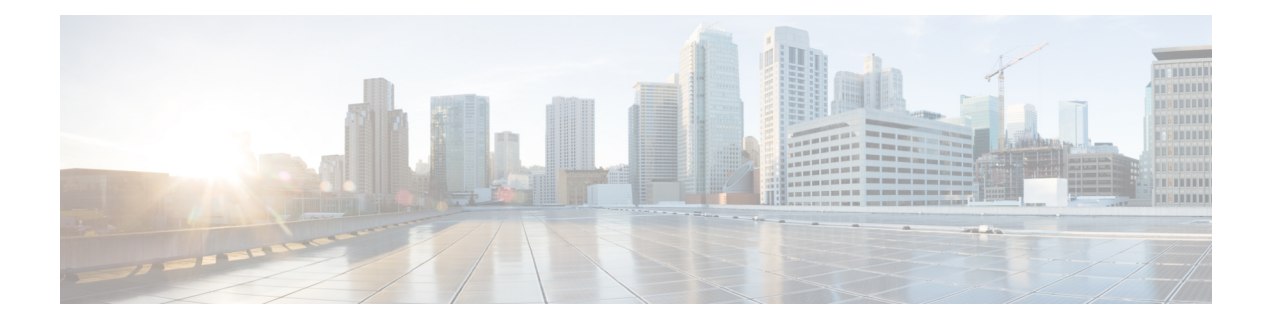

# **VDSL Commands**

- [bitswap,](#page-0-0) on page 1
- [controller](#page-1-0) VDSL, on page 2
- description (VDSL [controller\),](#page-1-1) on page 2
- [diagnostics](#page-2-0) DELT (VDSL controller), on page 3
- firmware phy [filename,](#page-3-0) on page 4
- [line-mode](#page-4-0) bonding, on page 5
- line-mode [single-wire](#page-5-0) line , on page 6
- modem (VDSL [controller\),](#page-6-0) on page 7
- [operating](#page-6-1) mode, on page 7
- sra, on [page](#page-7-0) 8

**bitswap**

- sync [interval,](#page-8-0) on page 9
- sync mode (VDSL [controller\),](#page-9-0) on page 10
- training log filename (VDSL [controller\),](#page-10-0) on page 11

#### <span id="page-0-0"></span>**bitswap**

To divert the data of a disturbed transmission channel to other channels, use the**bitswap**command in controller configuration mode. To disable bitswapping, use the **no** form of this command.

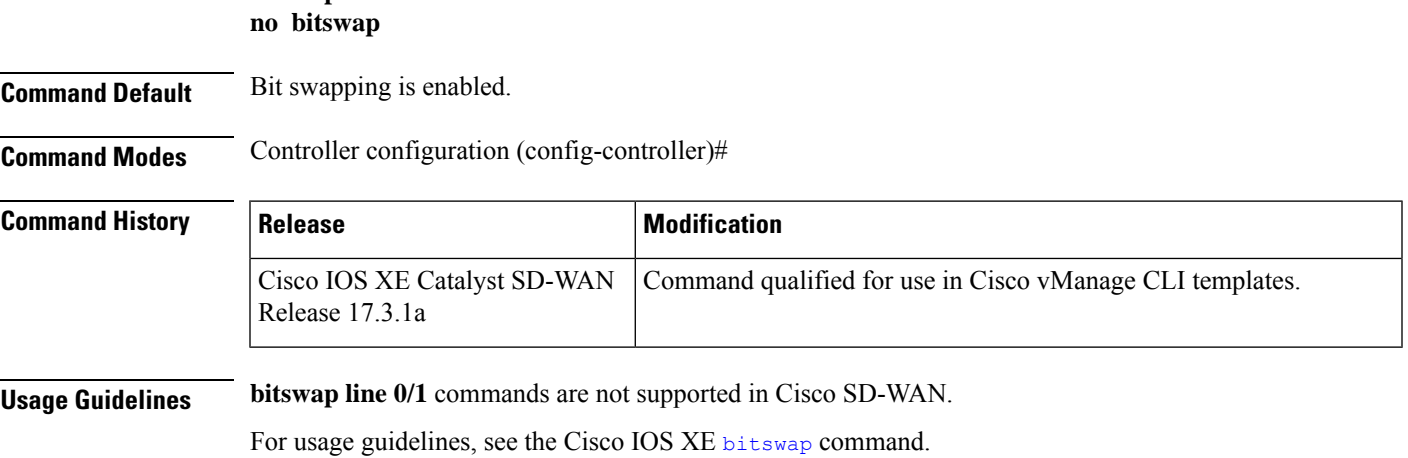

**Examples** The following example shows how to enable bit swapping:

Router(config-controller)# bitswap

The following example shows how to disable bit swapping:

Router(config-controller)# no bitswap

#### <span id="page-1-0"></span>**controller VDSL**

To configure the Very High Bit Rate Digital Subscriber Line (VDSL) controller and enter controller configuration mode, use the **controller VDSL** command in global configuration mode. This command does not have a **no** form.

**controller VDSL** *slot/subslot/port*

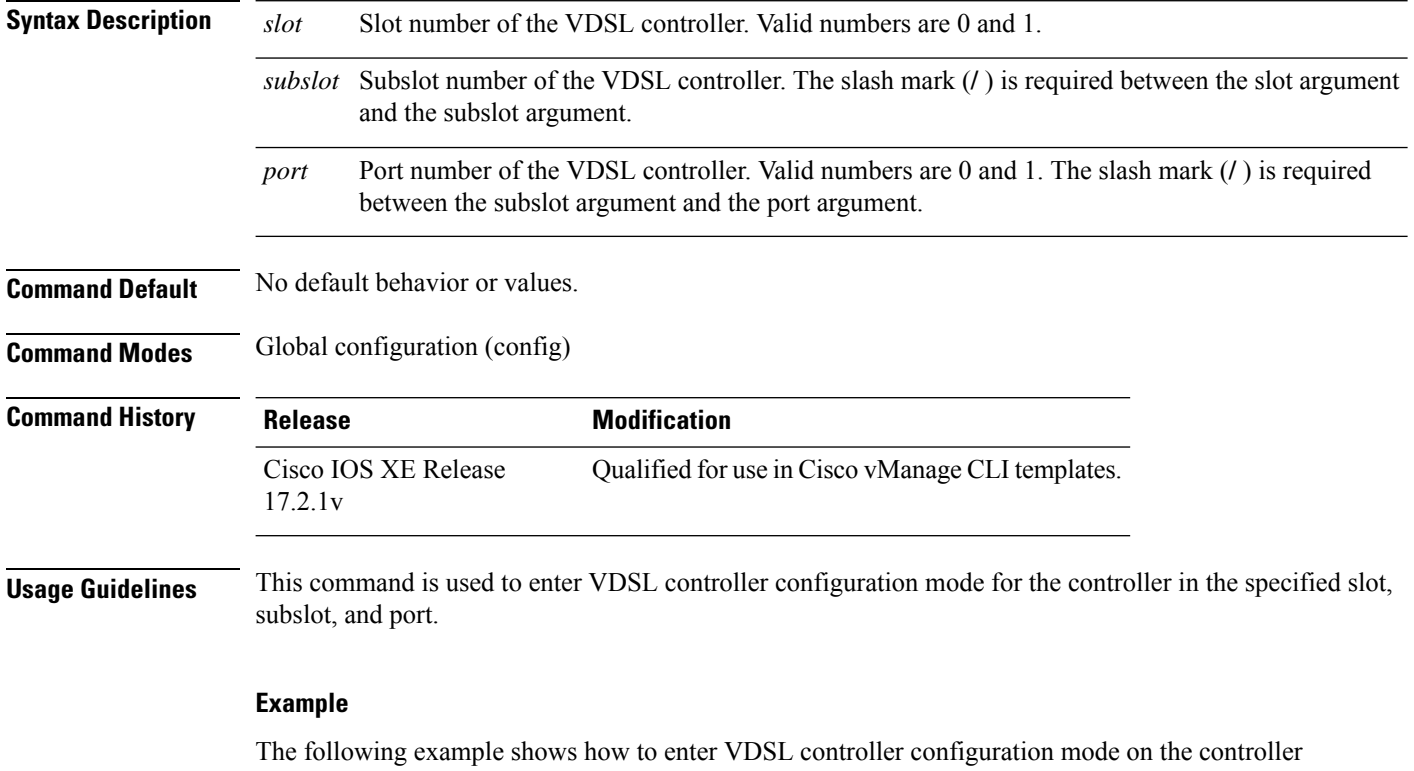

in slot 0, subslot 0, and port 0:

Device(config)# controller VDSL 0/0/0

#### <span id="page-1-1"></span>**description (VDSL controller)**

To configure a text description for a VDSL controller, use the **description** command in VDSL controller configuration mode. To remove the text description for a VDSL controller, use the **no** form of this command. Ш

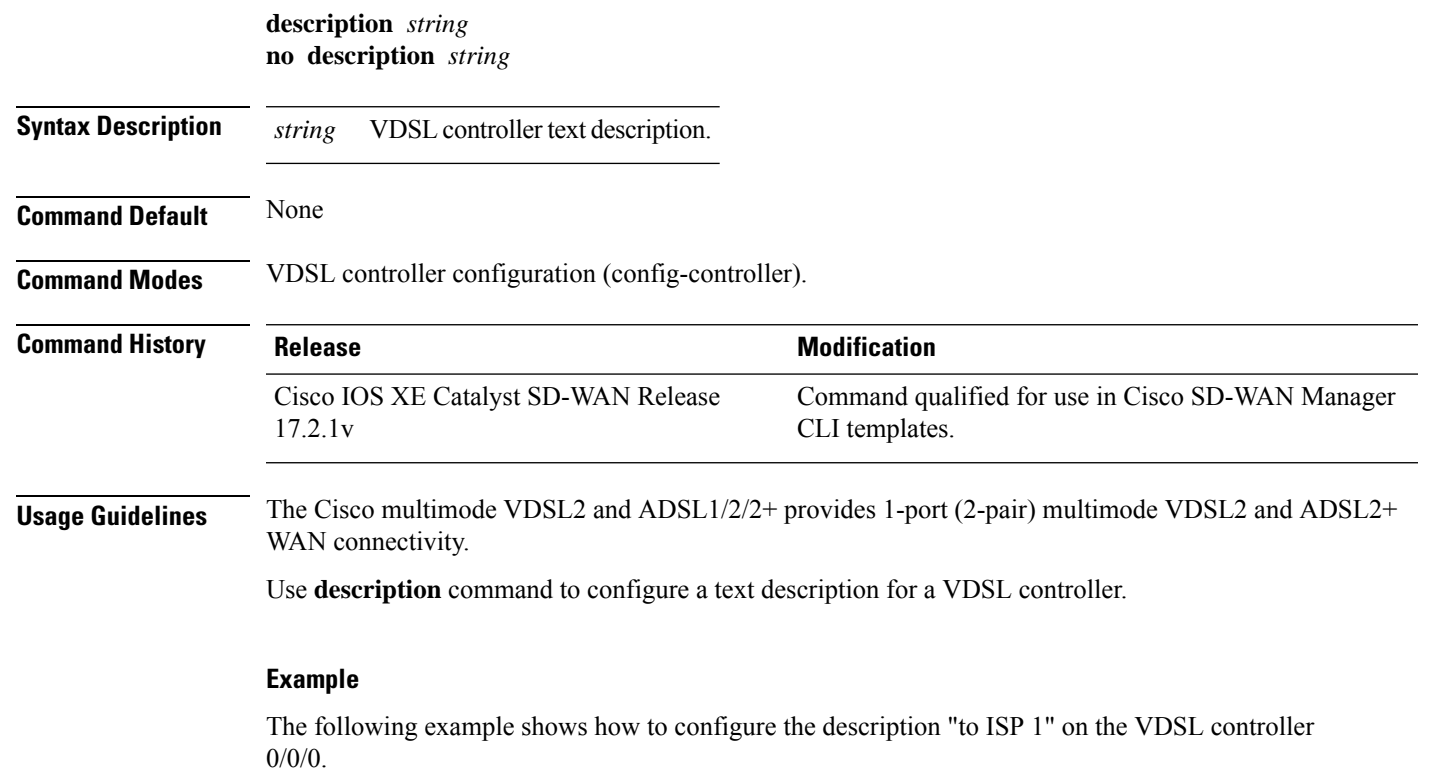

Device(config)# **controller VDSL 0/0/0** Device(config-controller)# **description to ISP 1**

### <span id="page-2-0"></span>**diagnostics DELT (VDSL controller)**

To enable Double-Ended Line Testing (DELT) diagnostics mode for a VDSL controller, use the **diagnostics DELT** command in VDSL controller configuration mode. To disable the Double-Ended Line Testing (DELT) diagnostics mode for a VDSL controller, use the **no** form of this command.

**diagnostics DELT no diagnostics DELT**

**Syntax Description** This command has no keywords or arguments.

**Command Default** By default, DELT diagnostics mode is disabled.

**Command Modes** VDSL controller configuration (config-controller).

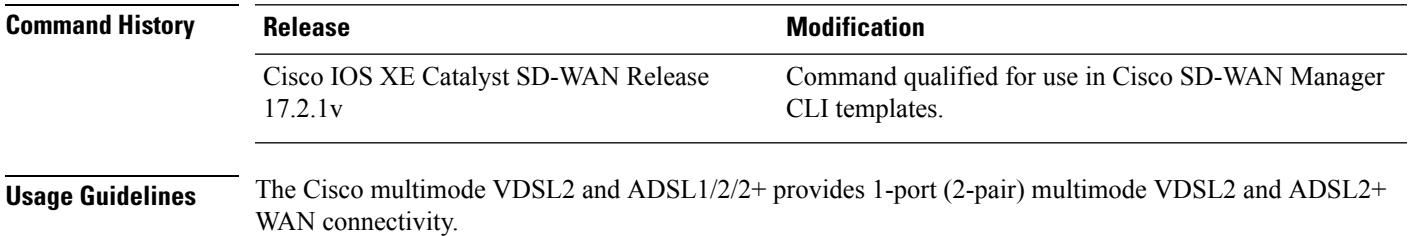

Double-Ended Line Testing (DELT) is a wideband line testing technique used after a DSL modem has been installed on the subscriber premises. It relies on the equipment on both ends of the line to perform its testing, thus requiring a connected and available DELT-capable CPE.

DELT measures the characteristics of the line by transmitting special test signals from one end to the other, and evaluating the signal received based on knowledge of the signal transmitted from the source.

Use **diagnosticsDELT** command to enable DELT diagnostics mode for a VDSL controller.

#### **Example**

The following example shows how to enable DELT diagnostics mode on the VDSL controller 0/0/0.

```
Device(config)# controller VDSL 0/0/0
Device(config-controller)# diagnostics DELT
```
### <span id="page-3-0"></span>**firmware phy filename**

To configure the Cisco IOS XE Catalyst SD-WAN device to load the VDSL controller firmware from a designated location, use the **firmware phy filename** command in VDSL controller configuration mode. To remove the configuration, use the **no** form of this command.

**firmware phy filename** *location:filename* **no firmware phy filename** *location:filename*

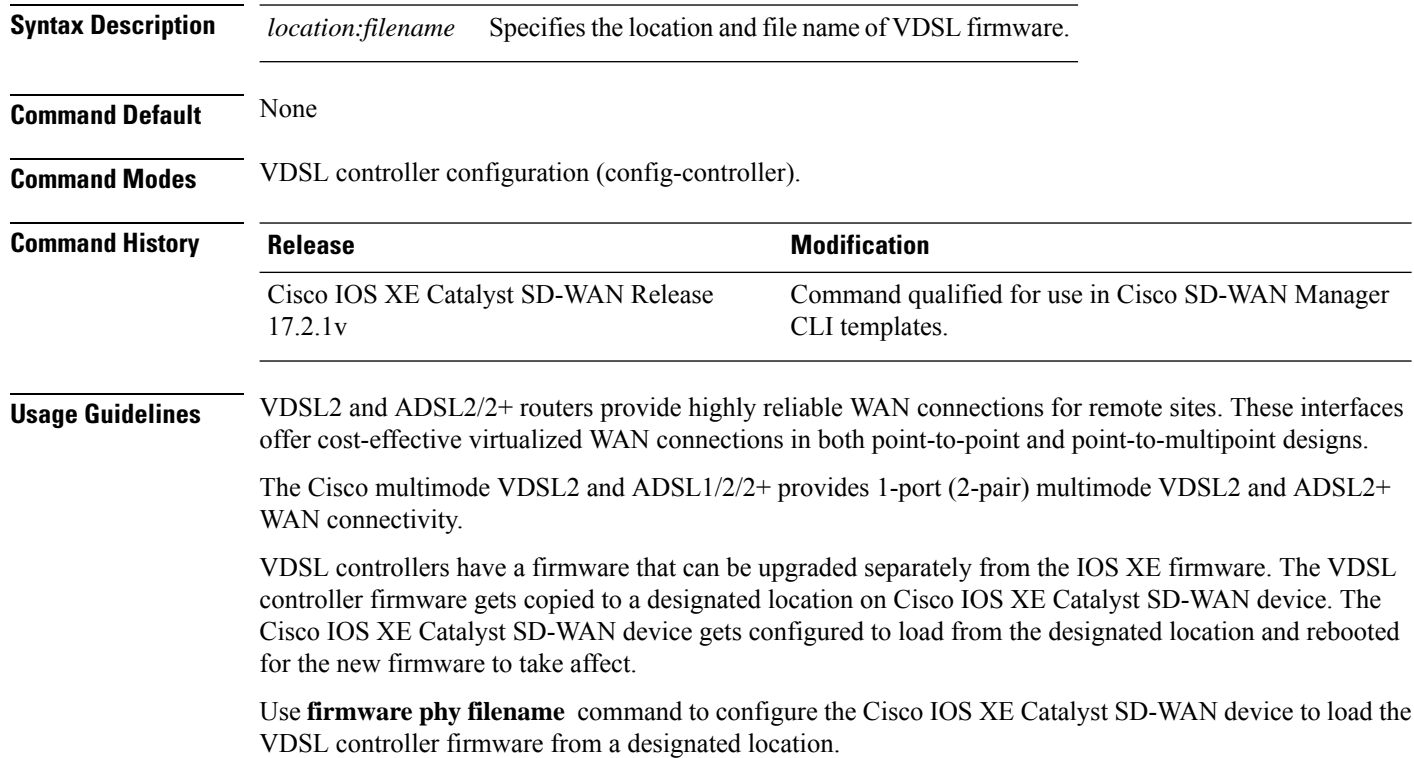

Ш

#### **Example**

The following example shows how to configure the Cisco IOS XE Catalyst SD-WAN device to load the VDSL controller firmware gs\_39x3\_gnu.pkg from bootflash.

Device(config)# **controller VDSL 0/0/0** Device(config-controller)# **firmware phy filename bootflash:gs\_39x3\_gnu.pkg**

#### **Table 1: Related Commands**

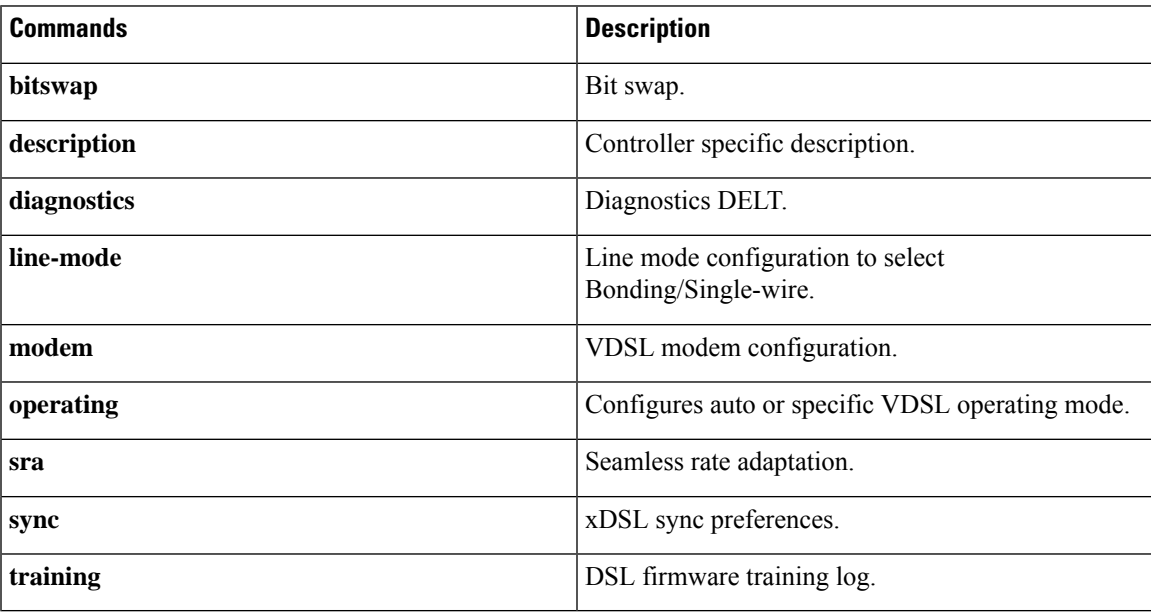

#### <span id="page-4-0"></span>**line-mode bonding**

To enable bonding mode on a CPE, use the **line-mode bonding** command in controller configuration mode. To disable the bonding mode, use the **no** form of this command.

**line-mode bonding no line-mode bonding Syntax Description** This command has no keywords or arguments. **Command Default** Bonding is not the default mode. **Command Modes** Controller configuration (config-controller)# **Command History Release Modification** Cisco IOS XE Catalyst SD-WAN | Command qualified for use in Cisco vManage CLI templates. Release 17.3.1a

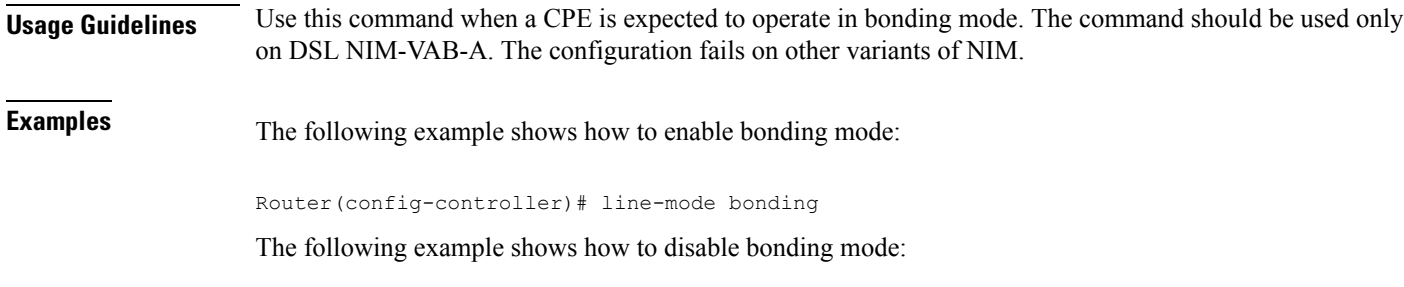

Router(config-controller)# no line-mode bonding

# <span id="page-5-0"></span>**line-mode single-wire line**

To enable single-wire (nonbonding) mode on a selected line, use the **line-mode single-wire line** command in controller configuration mode. To disable the mode, use the **no** form of this command.

**line-mode single-wire line** *line-number* or **line-mode single-wire line** *line-number* **[profile 30a]**

**no line-mode single-wire line** *line-number*

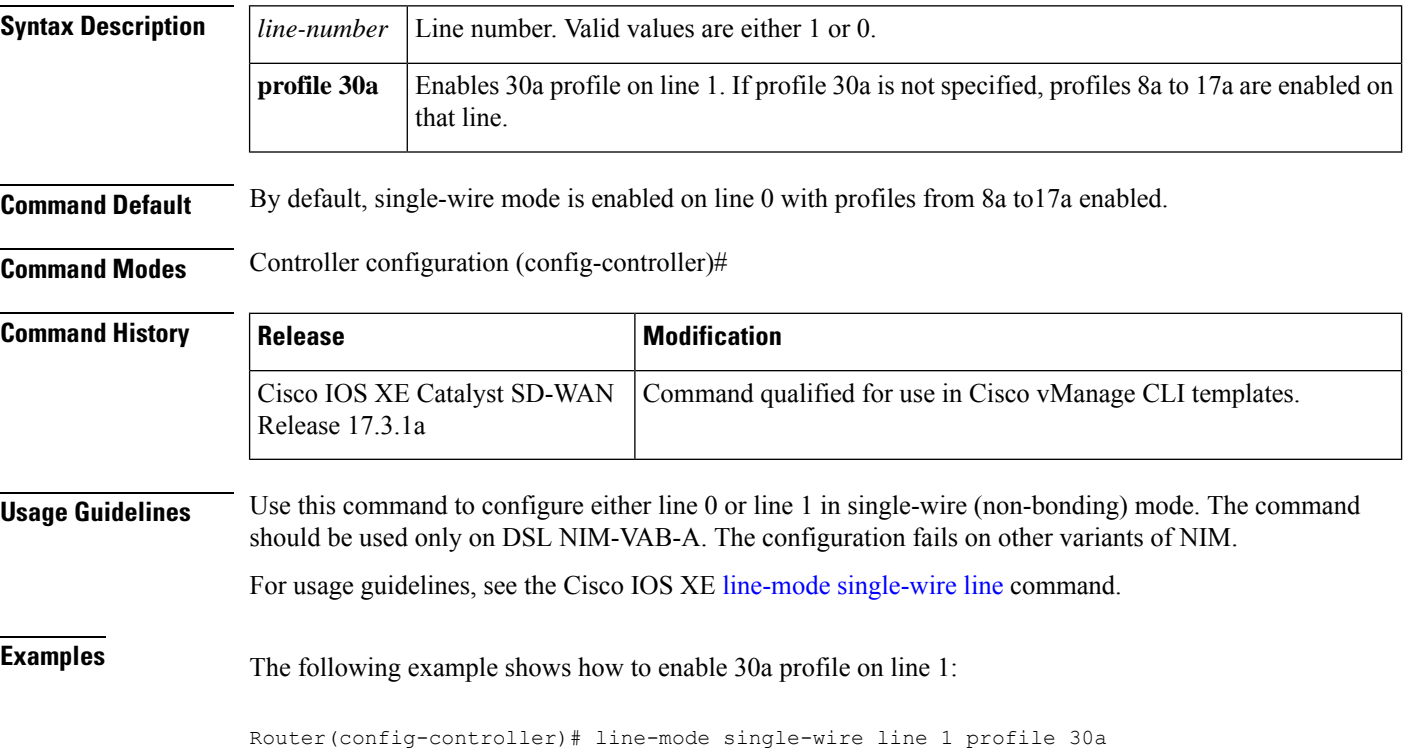

#### <span id="page-6-0"></span>**modem (VDSL controller)**

To configure the modem settings for a VDSL controller, use the **modem** command in VDSL controller configuration mode. To remove the modem settings for a VDSL controller, use the **no** form of this command.

**modem** *modem-settings* **no modem** *modem-settings*

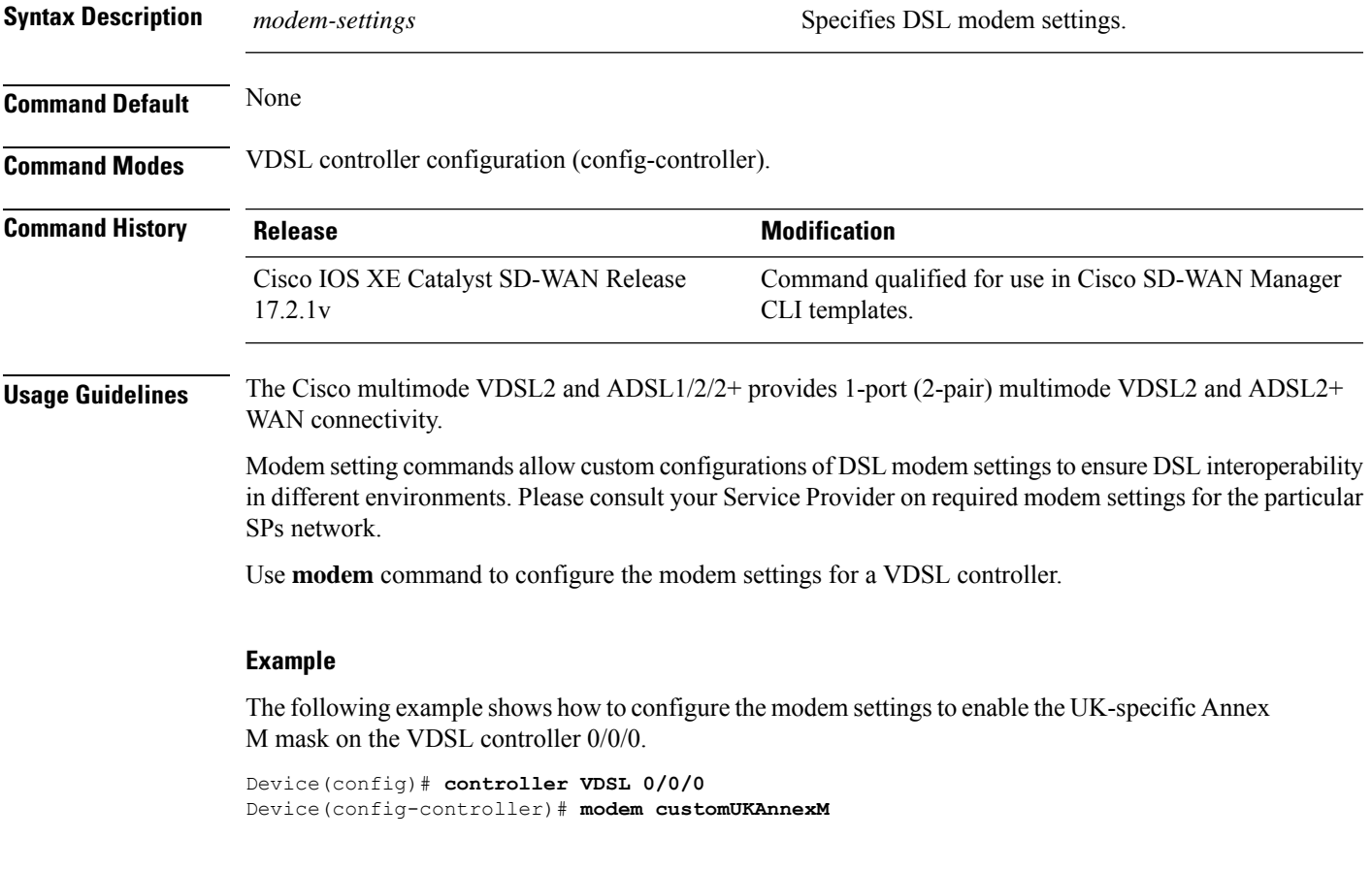

### <span id="page-6-1"></span>**operating mode**

To configure the operating mode for a VDSL controller, use the **operating mode** command in VDSL controller configuration mode. To remove the operating mode for a VDSL controller, use the **no** form of this command.

**operating mode** { **auto** [**adsl1**] [**adsl2**] [**adsl2+**] | **adsl1** | **adsl2** | **adsl2+** | **ansi** | **vdsl2** } **no operating mode** { **auto** [**adsl1**] [**adsl2**] [**adsl2+**] | **adsl1** | **adsl2** | **adsl2+** | **ansi** | **vdsl2** } **Syntax Description adsl1** Specifies the operating mode as adsl1 (ITU G 992.1). **adsl2** Specifies the operating mode as adsl2 (ITU G 992.3).

I

<span id="page-7-0"></span>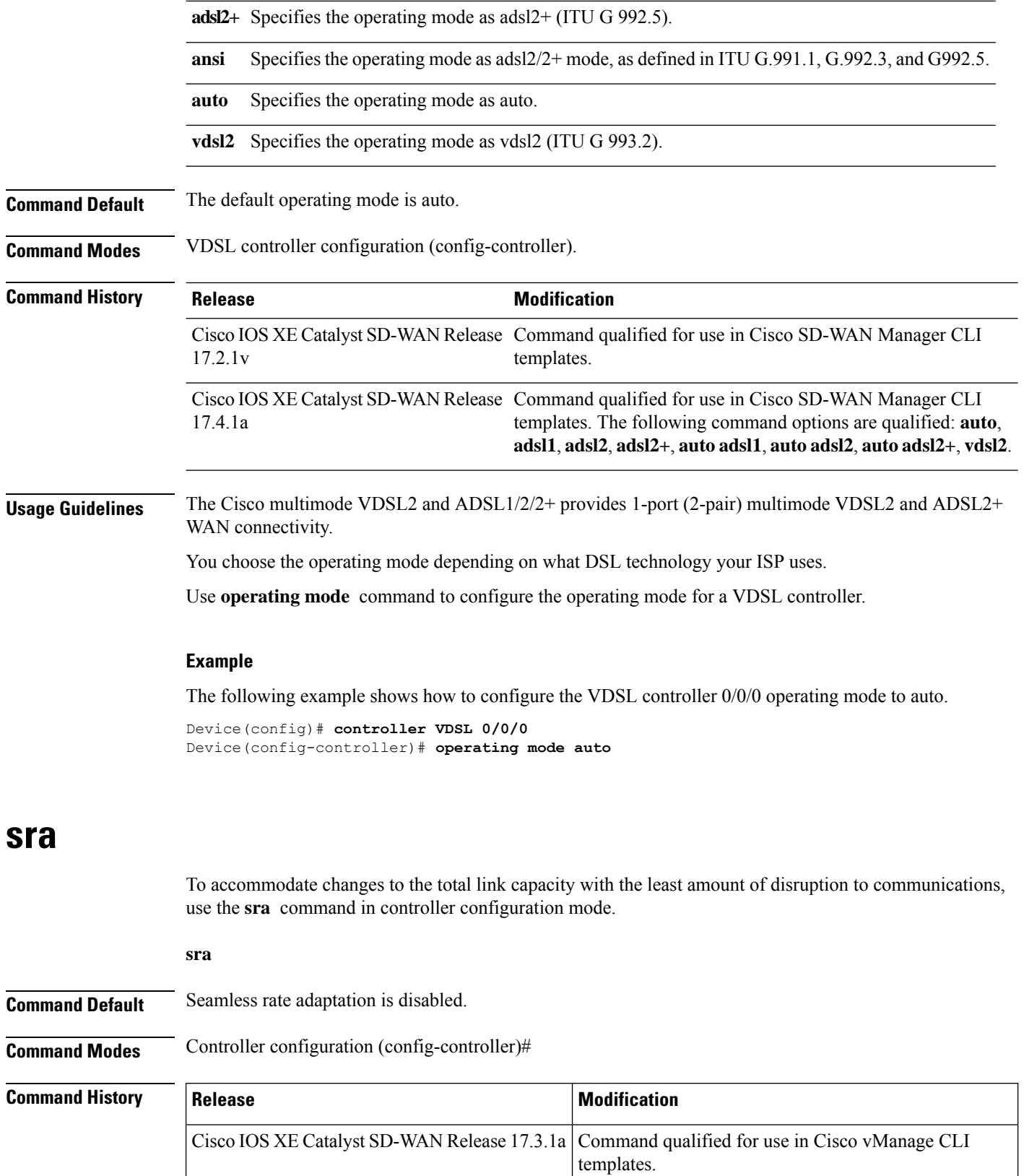

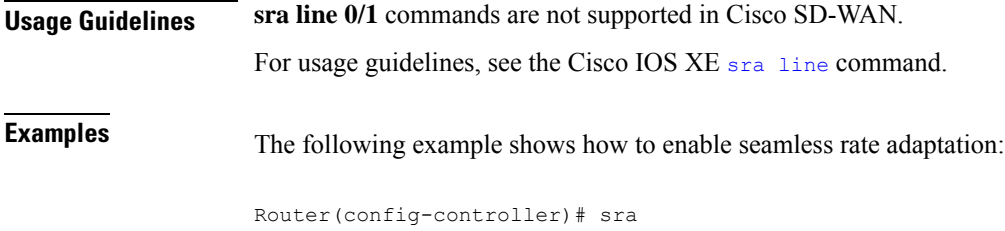

## <span id="page-8-0"></span>**sync interval**

To specify an interval for the device to exchange Precision Time Protocol synchronization messages, use the **sync interval** command in PTP port configuration mode. To disable a sync interval configuration, use the **no** form of this command.

**sync interval** *interval-value* **no sync interval** *interval-value*

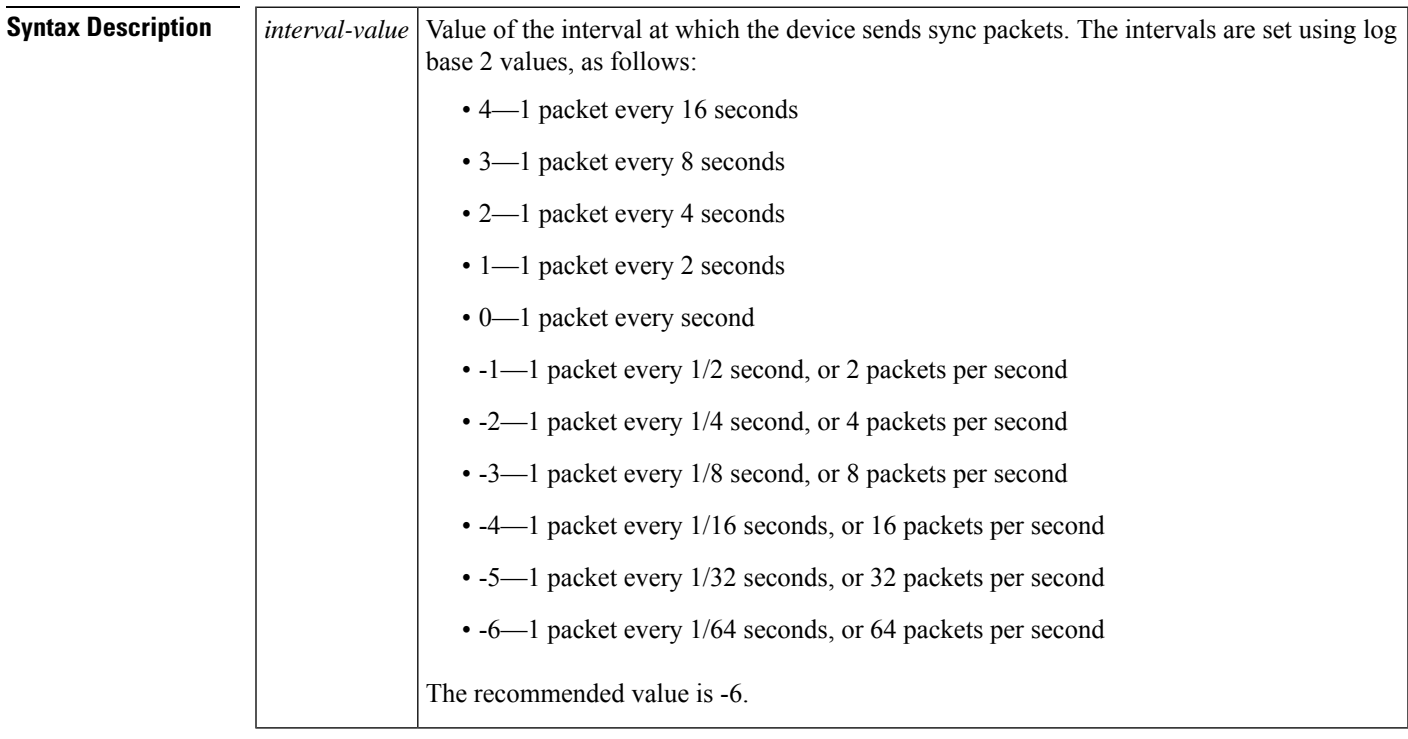

#### **Command Default** The default value is 1.

**Command Modes** PTP port configuration (config-ptp-port)

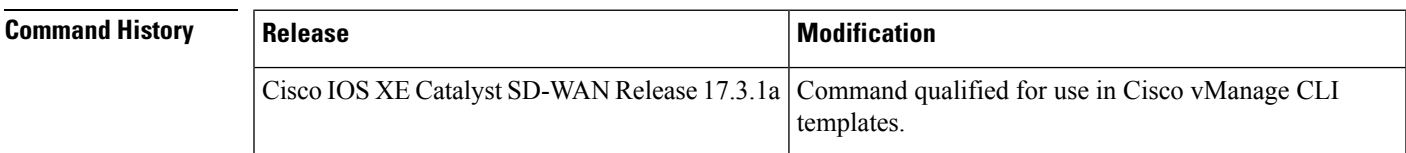

**Examples** The following example shows how to configure the PTP sync interval:

```
Device> enable
Device# configure terminal
Device(config)# ptp clock ordinary domain 0
Device(config-ptp-clk)# clock-port slave slaveport
Device(config-ptp-port)# sync interval -4
Device(config-ptp-port)# end
```
### <span id="page-9-0"></span>**sync mode (VDSL controller)**

To configure the synchronization mode preference for a VDSL controller, use the **sync mode** command in VDSL controller configuration mode. To remove the synchronization mode preference for a VDSL controller, use the **no** form of this command.

```
sync mode { ansi [previous ] | itu [previous ] | none }
no sync mode { ansi [previous ] | itu [previous ] | none }
```
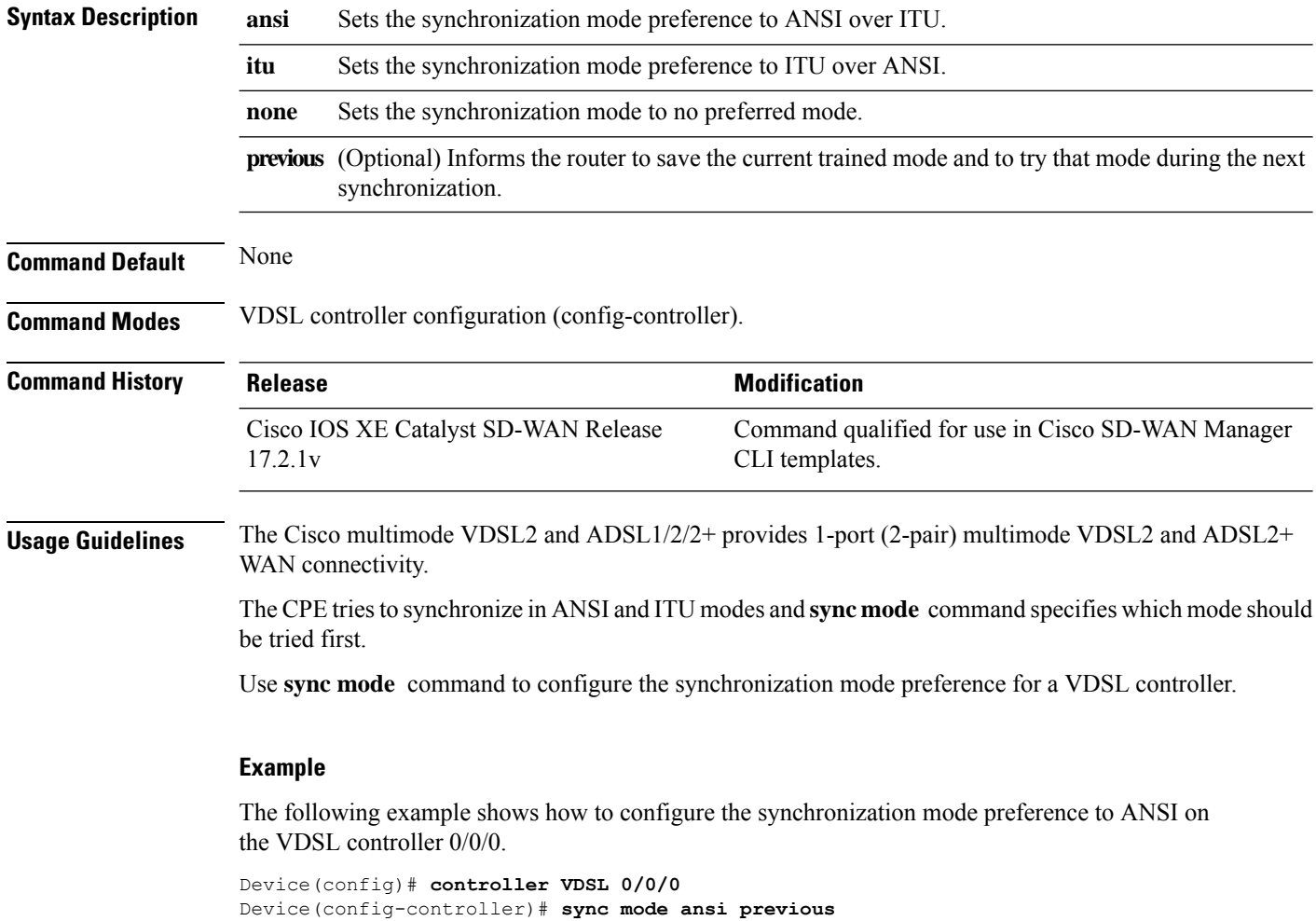

## <span id="page-10-0"></span>**training log filename (VDSL controller)**

To modify the location and name of the file in which training logs are stored for a VDSL controller, use the **training log filename** command in VDSL controller configuration mode. To reset the location and name of the file in which training logs are stored for a VDSL controller back to the default, use the **no** form of this command.

**training log filename** *filename* **no training log filename** *filename*

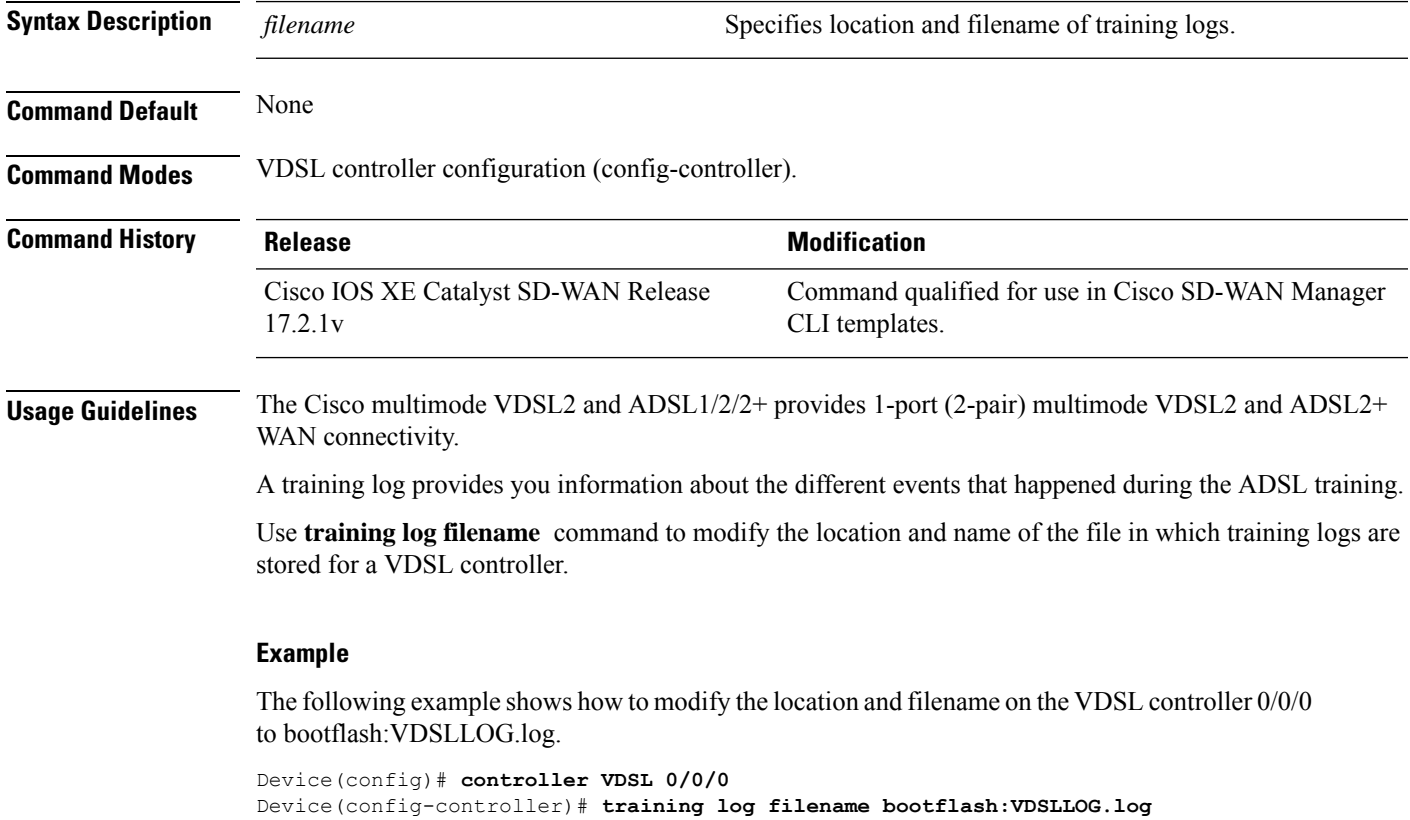

I